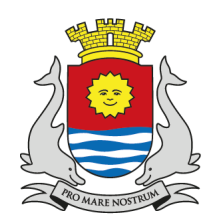

PREFEITURA MUNICIPAL DE GUARUJÁ ESTADO DE SÃO PAULO SECRETARIA DE PLANEJAMENTO

Acesso aos estudos que subsidiaram a construção da proposta e demais materiais técnicos e publicações referentes ao Plano Diretor

# **PASSO A PASSO ILUSTRADO**

#### 1 – ACESSAR O SITE DA PREFEITURA MUNICIPAL DE GUARUJÁ:

#### www.guaruja.sp.gov.br

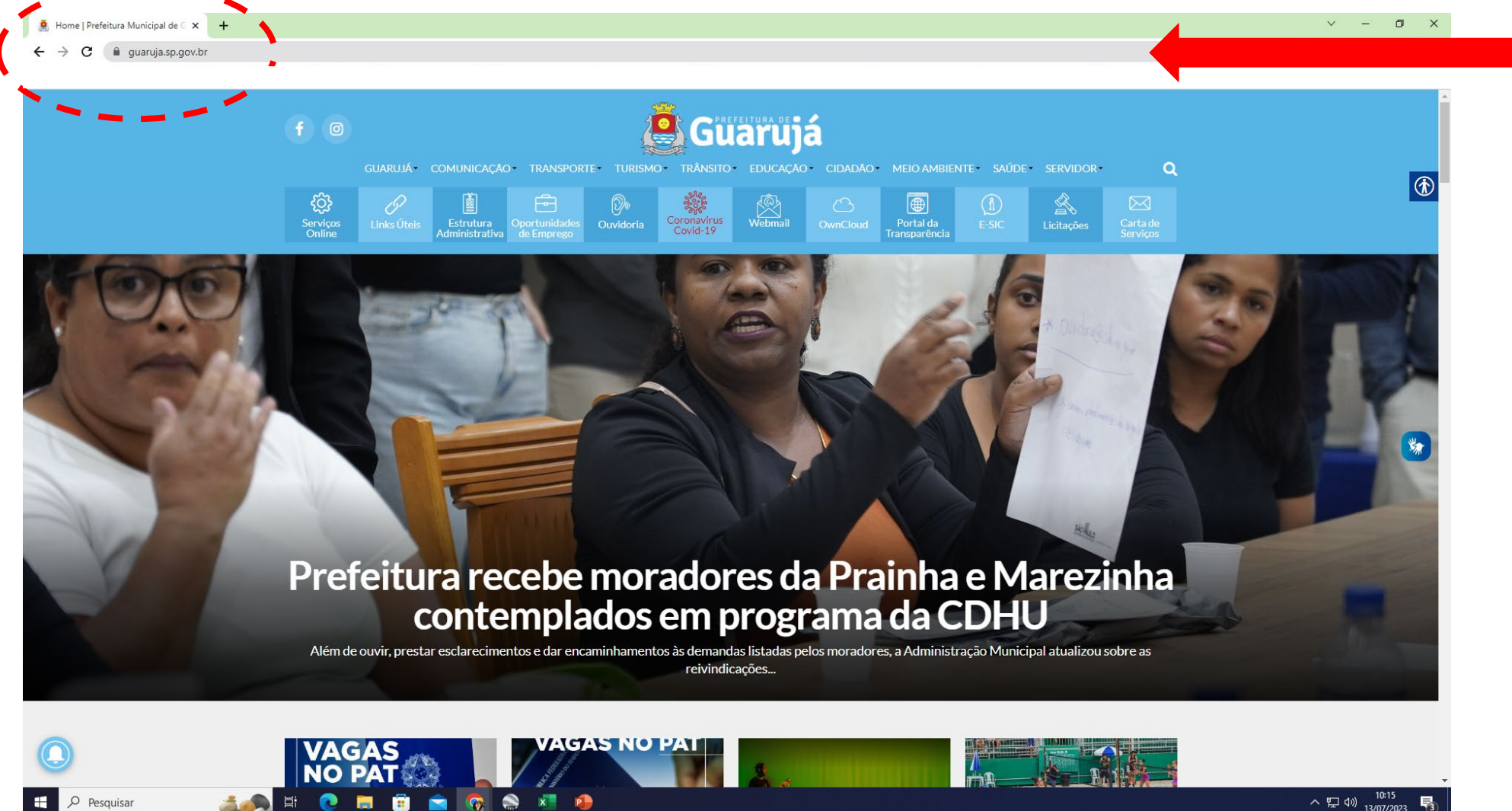

## 2 – ROLE A PÁGINA PARA BAIXO ATÉ ENCONTRAR O 'BANNER' DO PLANO DIRETOR:

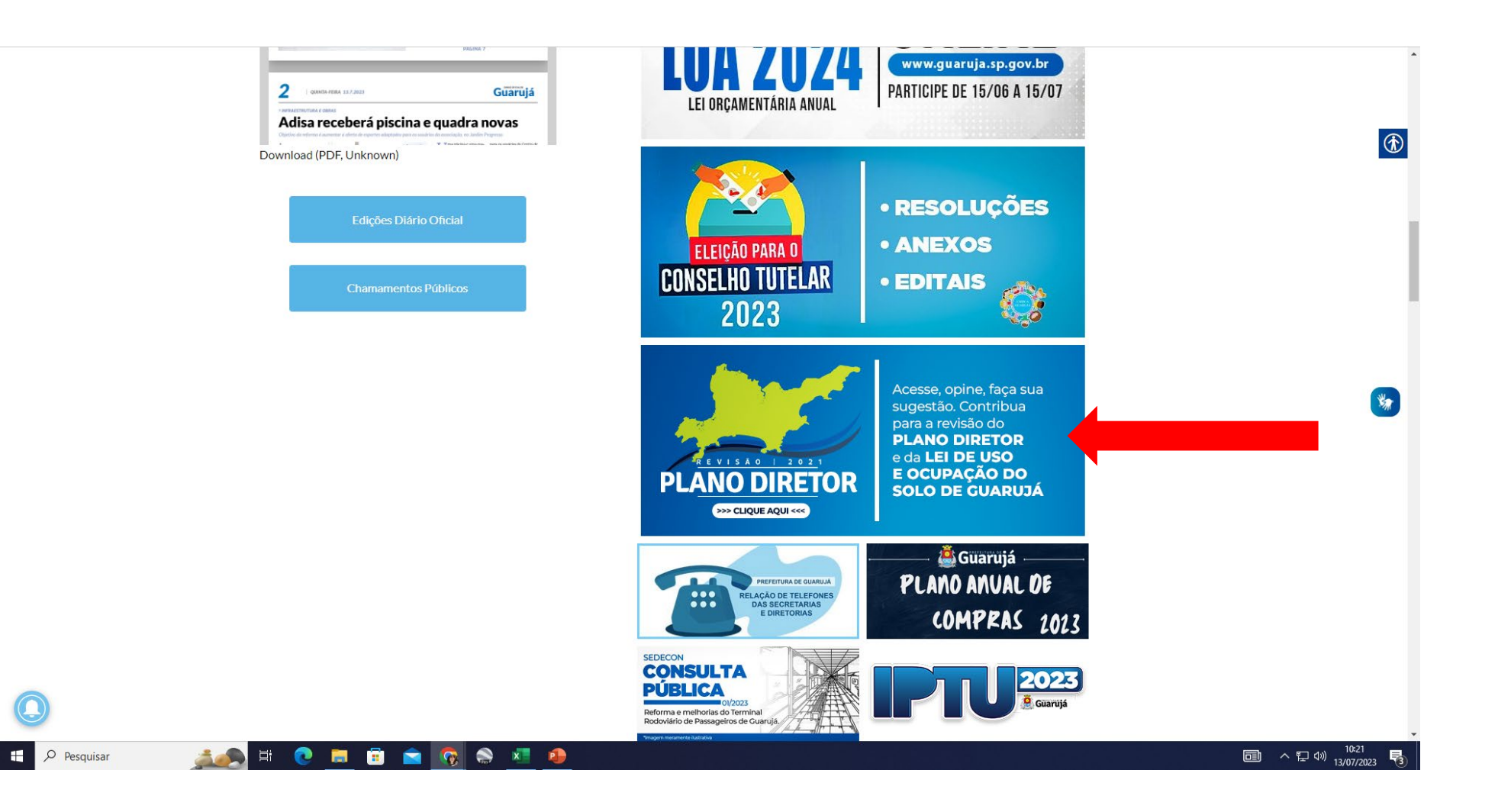

#### <u>3 – CLIQUE NO BANNER E AGUARDE CARREGAR A PÁGINA</u>

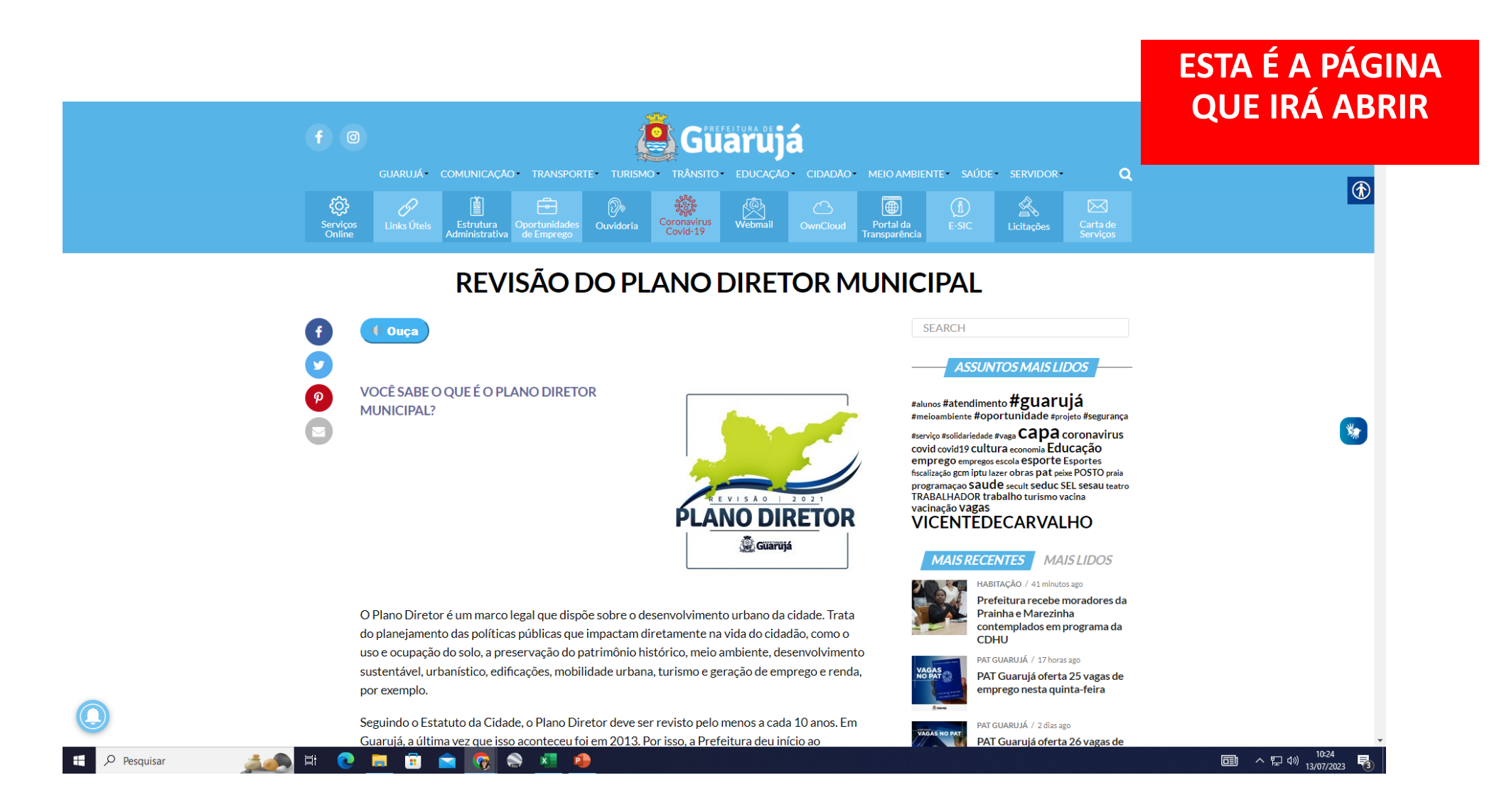

#### <u>4 - ROLE A PÁGINA PARA BAIXO PARA TER ACESSO A TODOS OS MATERIAIS PUBLICADOS</u>

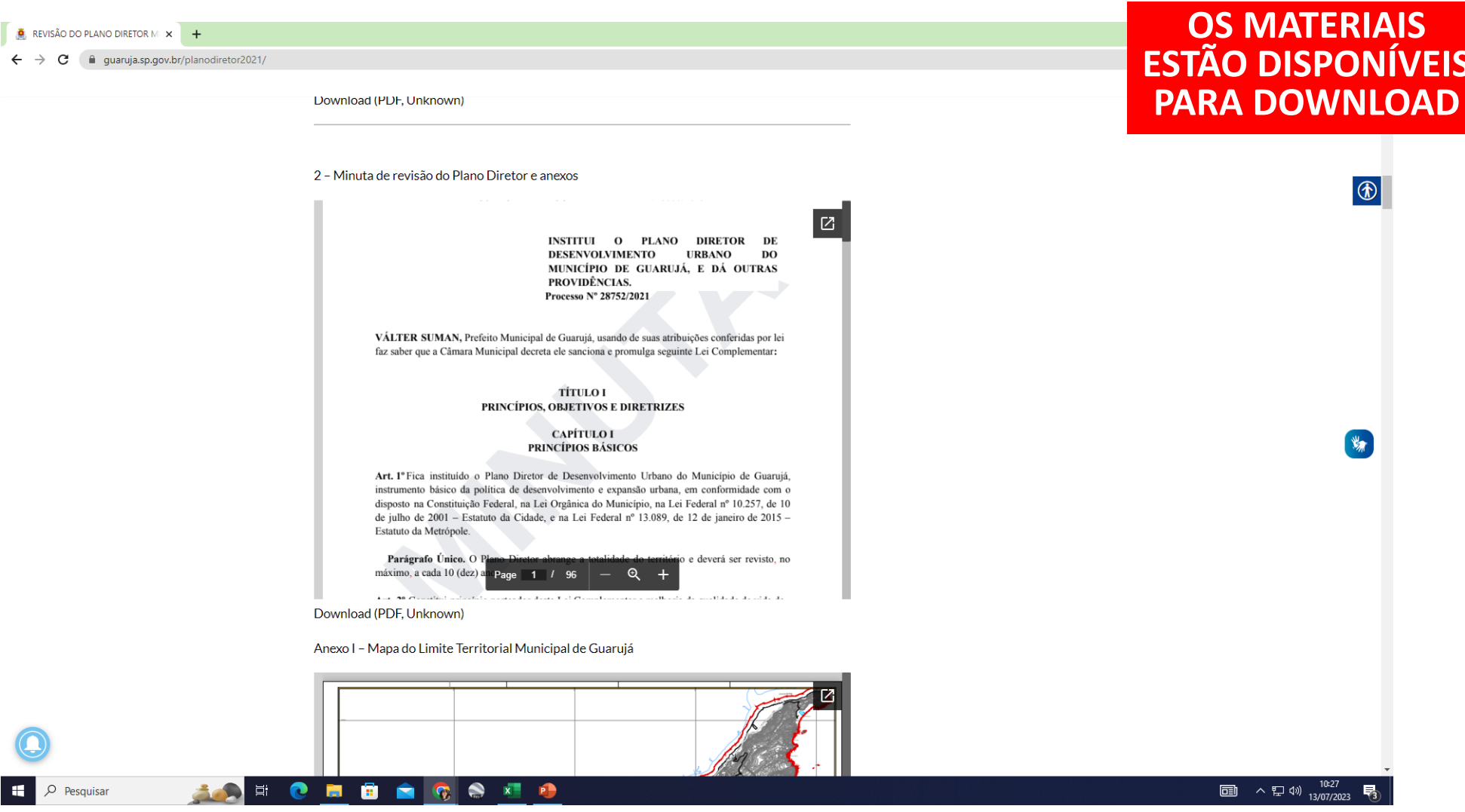

## **4 – ROLE A PÁGINA PARA BAIXO PARA TER ACESSO A TODOS OS MATERIAIS PUBLICADOS**

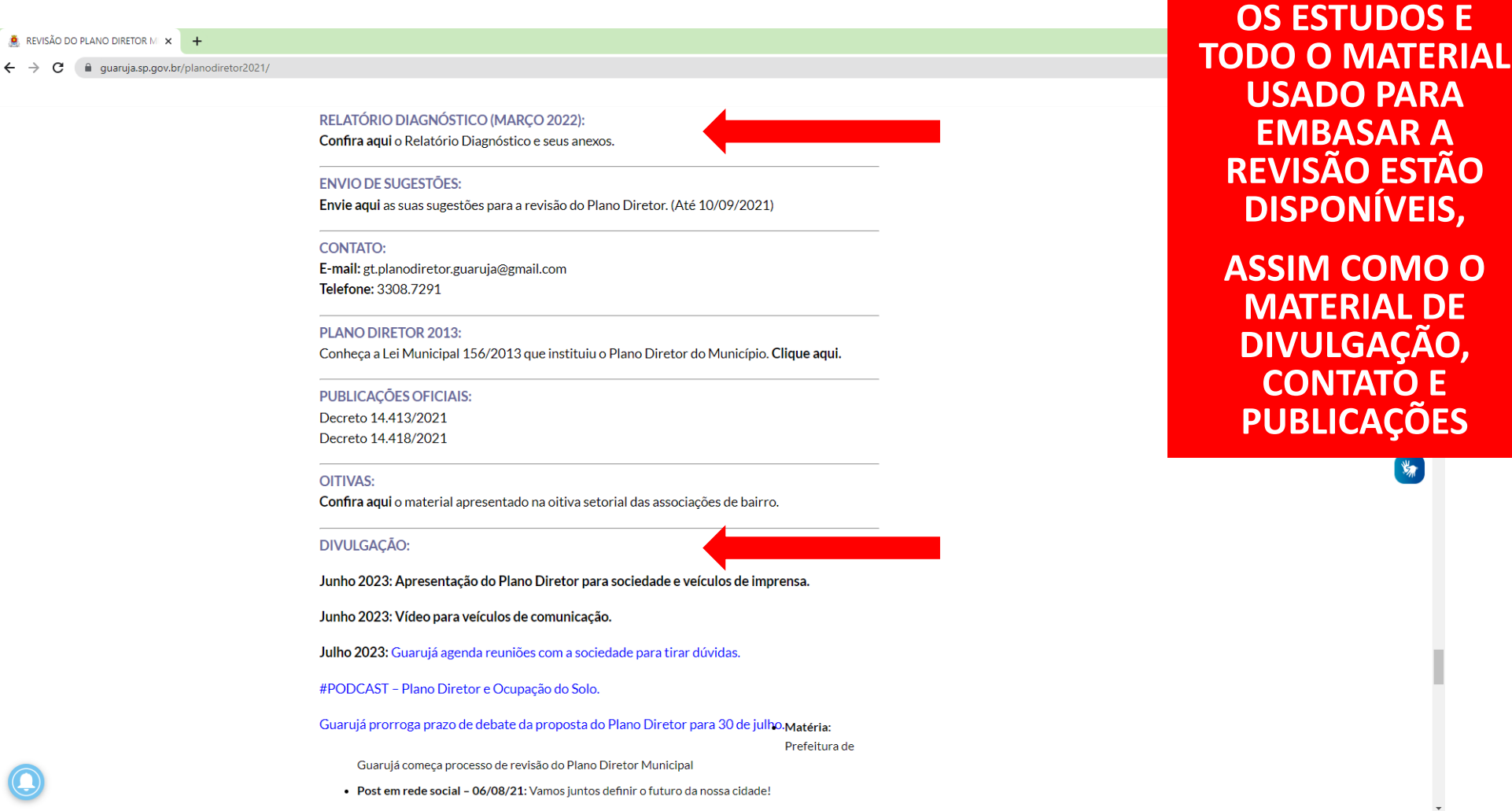

■ ヘロ<> 10:29

啺

 $\varphi$  Pesquisar

**XEL PA** 

## 5 – CLIQUE NO "CONFIRA AQUI O RELATÓRIO DIAGNÓSTICO E SEUS ANEXOS"

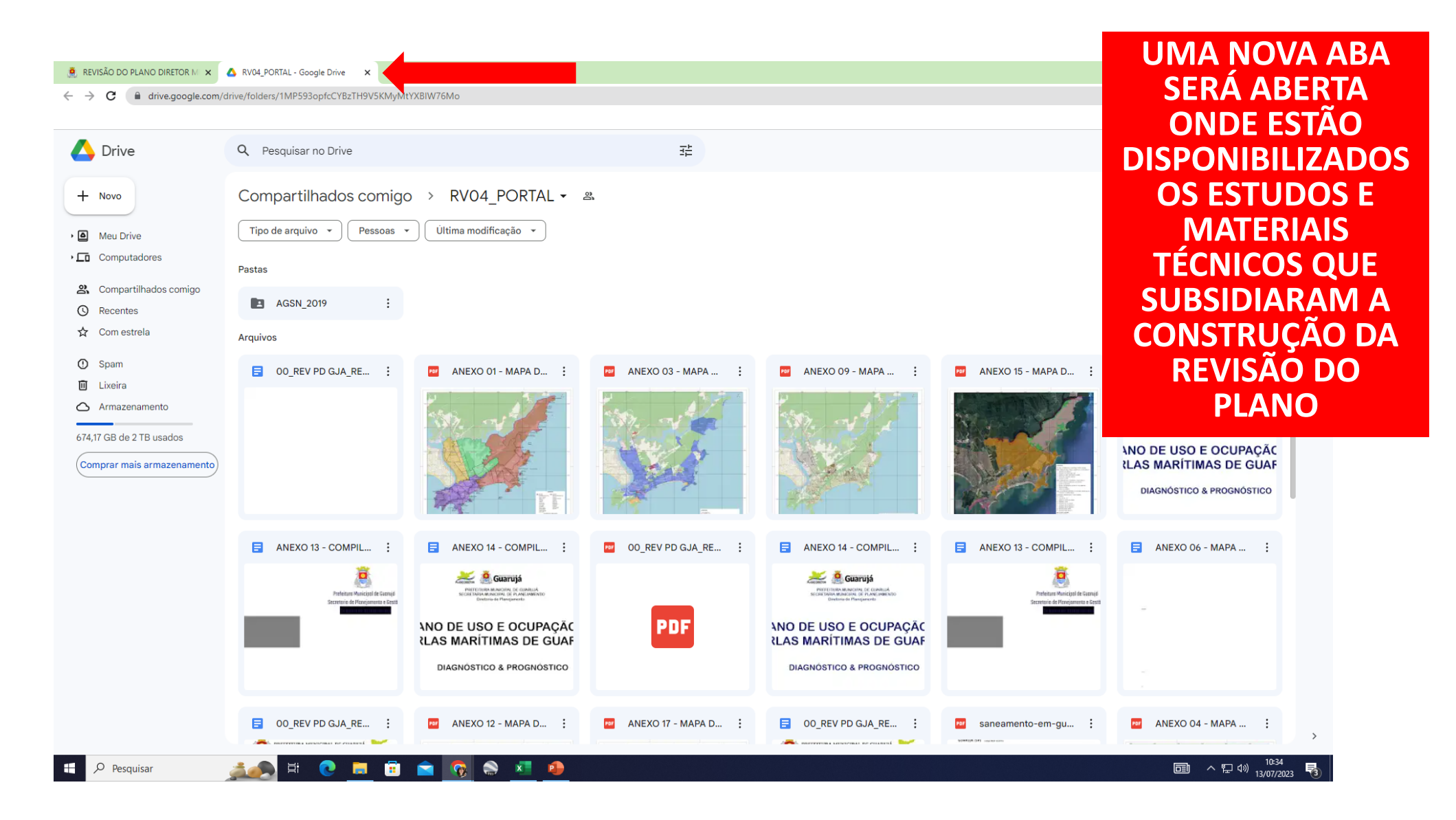

## 6 – CLIQUE PARA FAZER O DOWNLOAD E TER ACESSO AOS ESTUDOS E MATERIAIS TÉCNICOS

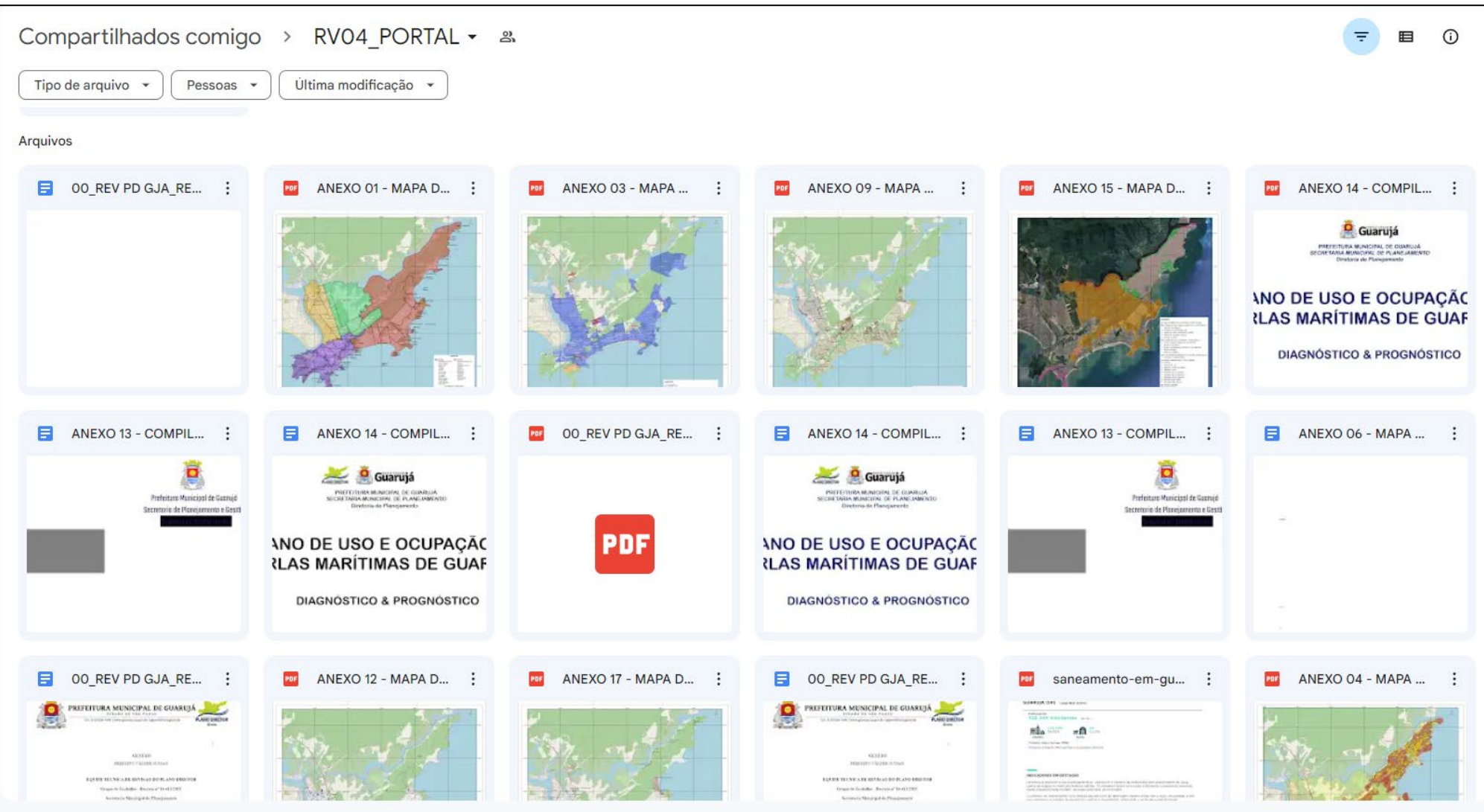

### 6 – CLIQUE PARA FAZER O DOWNLOAD E TER ACESSO AOS ESTUDOS E MATERIAIS TÉCNICOS

#### Exemplo: acesso ao Relatório Diagnóstico

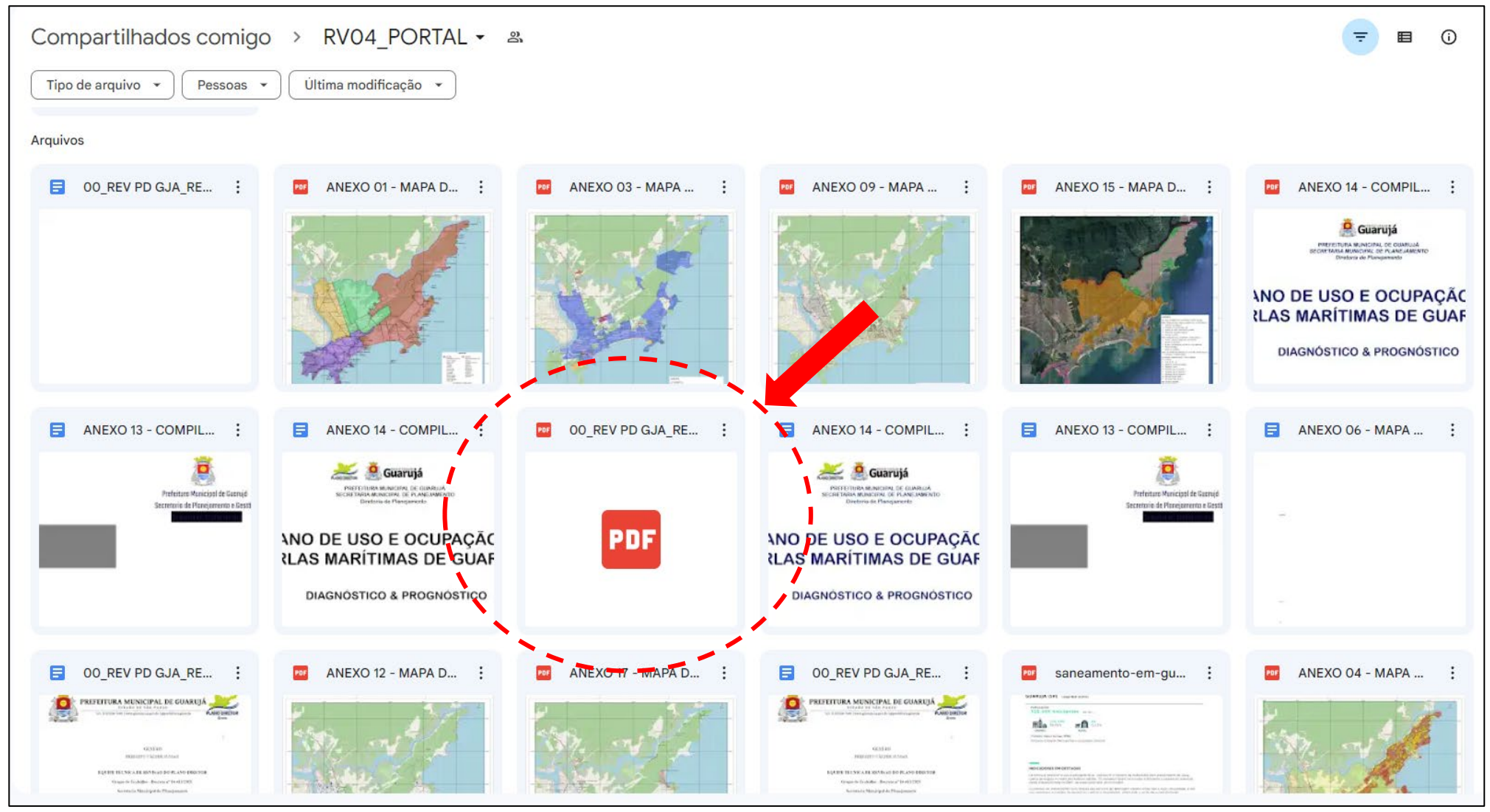

## **7 – AO CLICAR SERÁ POSSÍVEL VISUALIZAR O DOCUMENTO,**

#### **FAZER O DOWNLOAD OU IMPRIMIR**

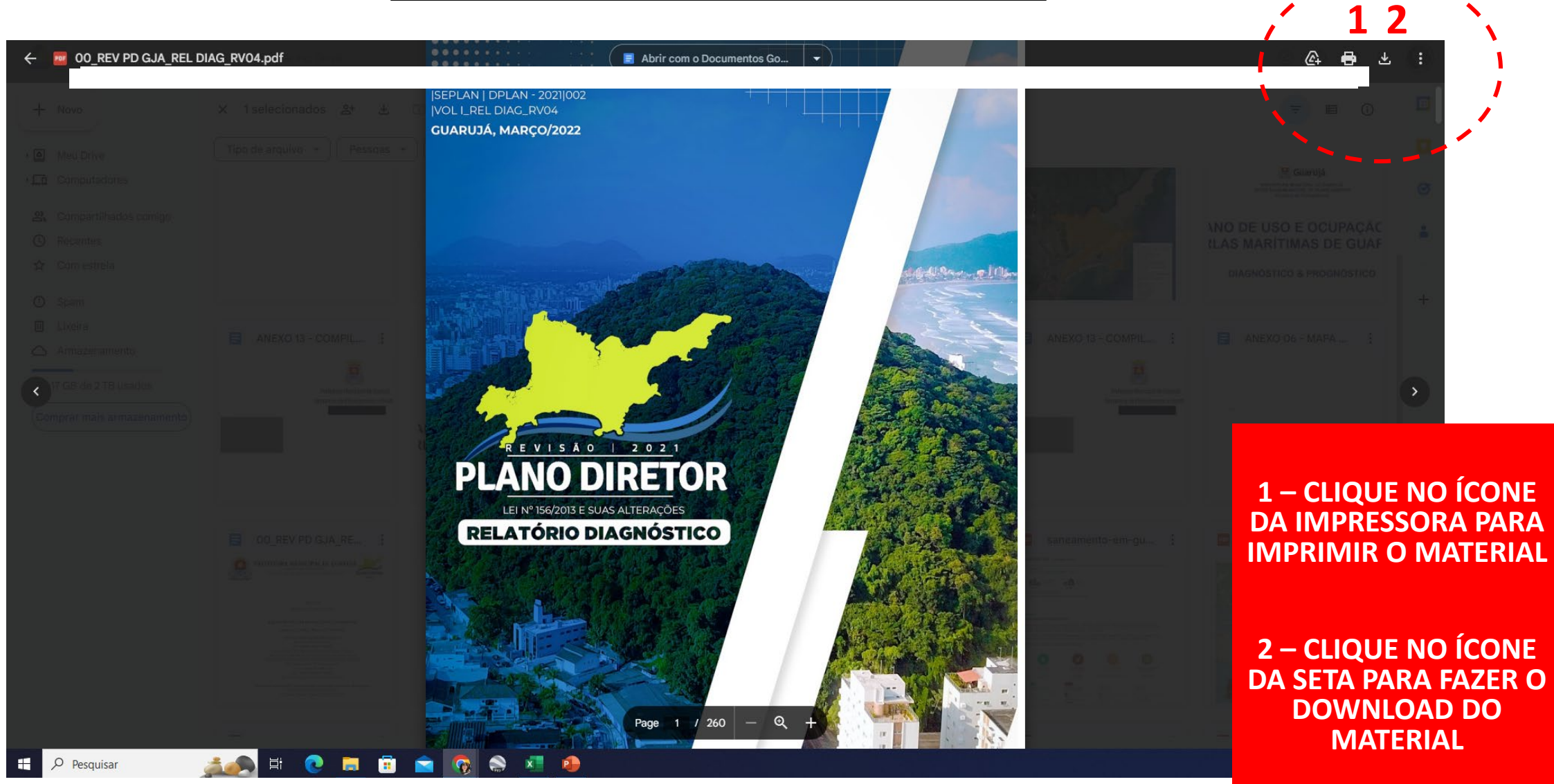

### 8 - TODOS OS MATERIAIS DA PASTA PODEM TER SEU DOWNLOAD OU IMPRESSÕES FEITAS

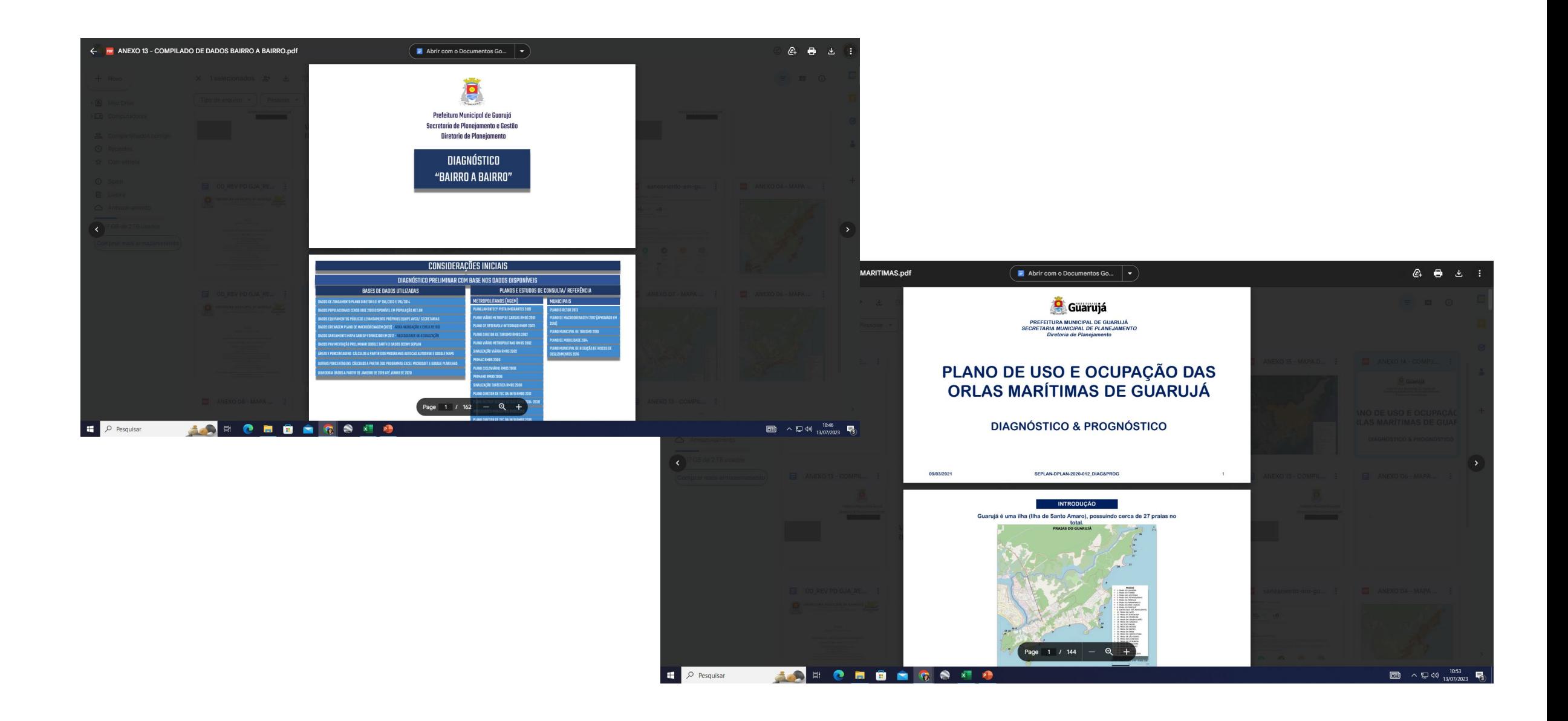